# **Application Note** Jacinto 7 SoC 上的 UART 日志调试系统

# TEXAS INSTRUMENTS

#### Kangjia Dong and Kevin Peng

摘要

TI 全新的汽车处理器 Jacinto 7 系列适用于 ADAS 和网关不同场景下的汽车应用。它包含 TDA4X 和 DRA82X 系 列,分别主要用于 ADAS 和网关。这些处理器基于多核异构架构,其中包含 Cortex®-R5、Cortex-A72、Cortex-M3/M4、DSP 和一些通用外设。这些处理器具有很高的可重用性。通常,该系列处理器需要在每个内核上运行一 个操作系统和相关的应用程序线程,涉及内部数据传输和外设调用。因此,Jacinto™7系列处理器的应用具有相 当高的复杂性。有时,当出现问题时,调试并不容易。

本应用手册演示了 TI 提供的参考设计中通用异步接收器/发送器 (UART) 记录系统硬件和软件级别的基本信息。其 中包括基于默认 SDK 和参考设计自定义客户自有日志输出串行端口的方法, 以及通过打印 UART 日志来解决问 题的多核异构片上系统 (SoC) 调试方法。

والحدارة

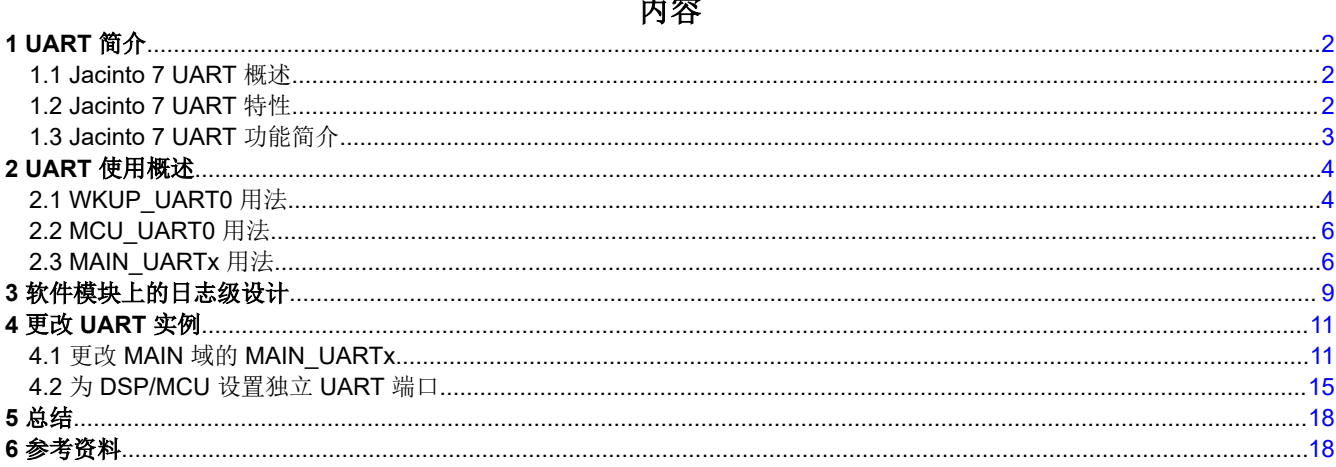

#### 商标

Jacinto<sup>™</sup> is a trademark of Texas Instruments.

Cortex® and Arm® are registered trademarks of Arm Limited (or its subsidiaries) in the US and/or elsewhere. 所有商标均为其各自所有者的财产。

<span id="page-1-0"></span>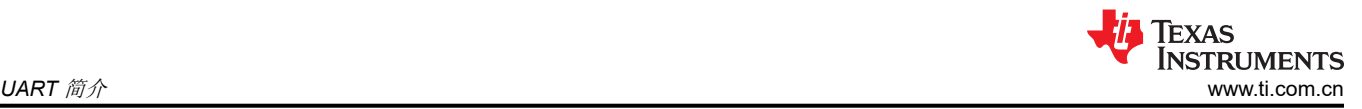

# **1 UART** 简介

UART 是处理器中的一种常见外设,通常用于系统日志信息输出、低成本的人机交互、器件之间的通信等。在车 辆通信中尤为常见的是,Lin 总线通常使用 UART 作为低成本的串行通信协议。UART 不需要时钟同步和主/从设 置,只需要配置开始位和停止位,因为它是异步通信,可以随时发送和接收数据。当不需要流控制和电平转换 时,TX 和 RX 对于外部硬件连接来说是足够的。但在常见的调试过程中,日志信息通常需要输出到计算机中。因 此,在硬件设计中,需要通过 USB 串行端口芯片将 TTL 电平转换为 USB 串行端口协议,并输出到计算机端口。 PC 上的软件工具需要正确设置应用于处理器驱动程序的串行端口参数,包括波特率、开始位、数据位、奇偶校验 位、停止位等,然后才能接收日志信息进行调试。

## **1.1 Jacinto 7 UART** 概述

Jacinto 7 系列处理器均具有相同的 UART IP,因此该系列不同处理器上 UART 的功能和使用方法基本相同。表 1-1 显示每个处理器总共有11个 UART 接口,其中一个在 WKUP 域中,一个在 MCU 域中, 其余九个在 MAIN 域中。在所有域正常上电后,每个内核都可以通过软件访问其中的任何 UART。但在系统软件架构中,多个内核 不应同时访问 UART。这可能会导致某些系统冲突,从而导致某个内核挂起。

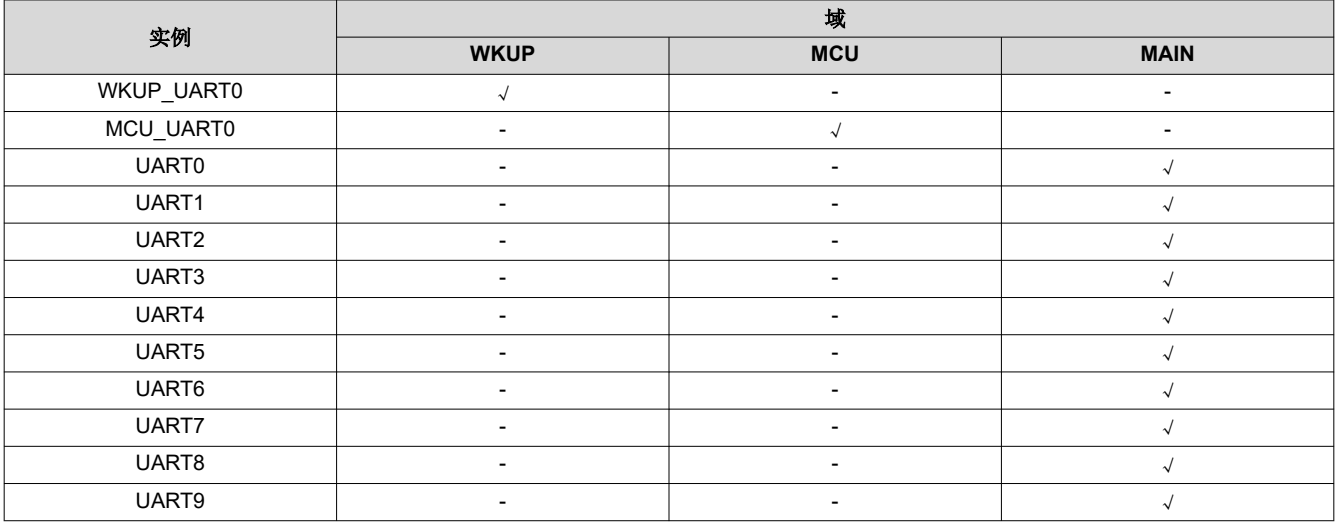

表 **1-1.** 跨器件域的 **UART** 分配

# **1.2 Jacinto 7 UART** 特性

Jacinto 7 UART 包含以下特性:

- 16C750 兼容
- RS-485 外部收发器自动流量控制支持
- 用于接收器的 64 字节 FIFO 缓冲器和用于发送器的 64 字节 FIFO 缓冲器
- FIFO 的可编程中断触发级别
- 可编程睡眠模式
- 默认选择为 48MHz 功能时钟,波特率最高可达 3.6Mbps
- 在 1200 位/秒和 115.2kbit/s 之间自动选择波特率 ( 仅当使用 48MHz 功能时钟时 )
- 可选多点传输
- 可配置时间保护功能
- 可配置的数据格式:
	- 数据位:5、6、7、8 或 9 位
	- 奇偶校验位:偶数、奇数、无
	- 停止位:1、1.5、2 位
- 流量控制: 硬件 (RTS/CTS) 或软件 (XON/XOFF)
- 检测错误的起始位
- 换行符生成和检测功能
- 完全优先化的中断系统控制
- <span id="page-2-0"></span>• 内部测试和环回功能
- 调制解调器控制功能(CTS、RTS)
- 模块实例具有扩展调制解调器控制信号(DCD、RI、DTR、DSR)

#### **1.3 Jacinto 7 UART** 功能简介

图 1-1 显示了 Jacinto 7 UART 功能方框图。当处理器需要发送数据时,只需要通过 CPU/DMA 将输出数据写入 FIFO。然后,数据通过 UART\_THR 寄存器自动传输到 TX 引脚,并转换为 TTL 电平。如果 UART\_THR 寄存器 为空,则数据传输完成。在数据接收过程中, TTL 电平首先通过引脚转换为位数据,并由 UART\_RHR 写入 FIFO。当 FIFO 达到阈值 (最大 64 字节) 时, 将触发 CPU/DMA 中断, 以将数据写入存储器。当读取足够的数 据并且 FIFO 中的数据低于阈值时,中断条件将消失,数据接收完成。

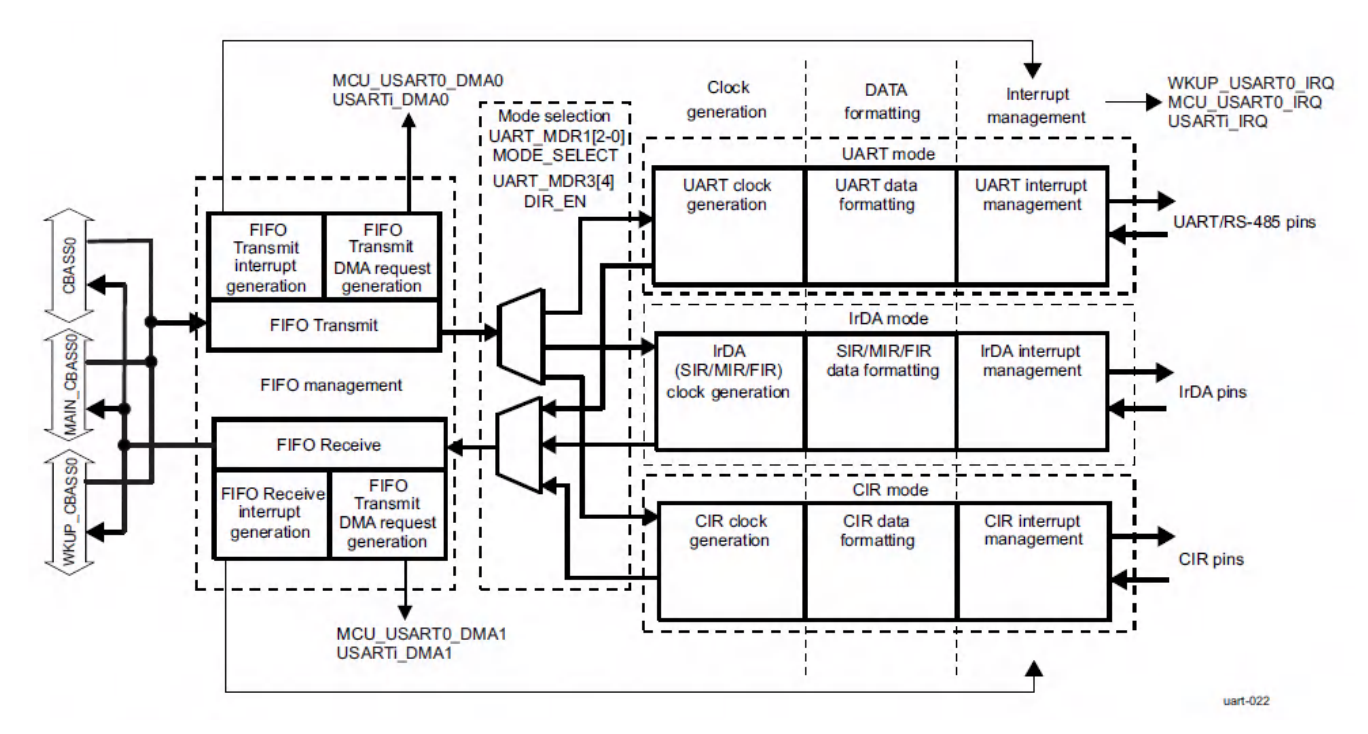

图 **1-1. UART** 功能方框图

<span id="page-3-0"></span>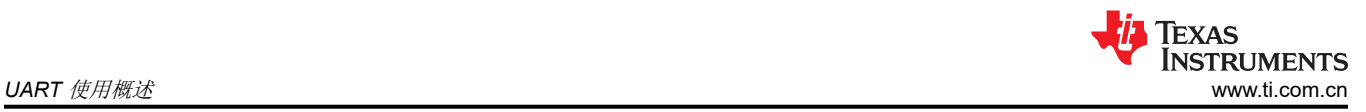

# **2 UART** 使用概述

Jacinto 7 系列处理器的 EVM 板均具有多个串行端口,如表 2-1 所示。通常情况下,在硬件设计期间,至少会保 留三个串行端口用于日志信息调试,其余的串行端口可用于与外部器件进行通信。默认情况下,所有串行端口的 软件参数都相同,波特率为 115200 位/秒,开始位为 0, 有 8 个数据位,奇偶校验位为无,停止位为 1。

WKUP\_UART0 保留用于 DSMC 调试,这在系统意外触发防火墙时很常见。对于 SBL 引导, MCU\_UART0 用于 MCU1\_0 的串行端口输出。对于 UART 引导,MCU\_UART0 用于打印"C"字符来判断处理器是否正常工作以及 调试 HS 密钥烧录是否成功。DRA821 中的 A72 内核日志打印到 MAIN\_UARTx。TDA4X 中所有内核的日志都会 打印到 MAIN\_UARTx 中,但 MCU1\_0 日志会在 SBL 引导时打印到 MCU\_UART0 中。

因此,在设计电路板时,至少要预留 WKUP\_UART0、MCU\_UART0 和 1 个 MAIN\_UARTx。此外,建议它们在 TI 参考设计中采用相同的引脚配置。尤其是对于 MCU\_UART0,如果更改了引脚,则无法在工程开发的早期阶段 使用"C"字符打印进行调试,因为此功能是通过默认引脚设置在 ROM 代码中实现的。

连接外部器件时,需要连接流量控制。始终建议为 UART 通信连接硬件流控制线。另外,软件应该明确启用硬件 流控制。否则,会发生数据丢失和数据损坏。

小心 *TI* 提供的参考设计使用 *USB* 转 *UART* 来实现串行打印。在 *Windows* 上连接时,需要安装附加的 [驱](https://ftdichip.com/products/ft4232hq/) [动程序](https://ftdichip.com/products/ft4232hq/)。

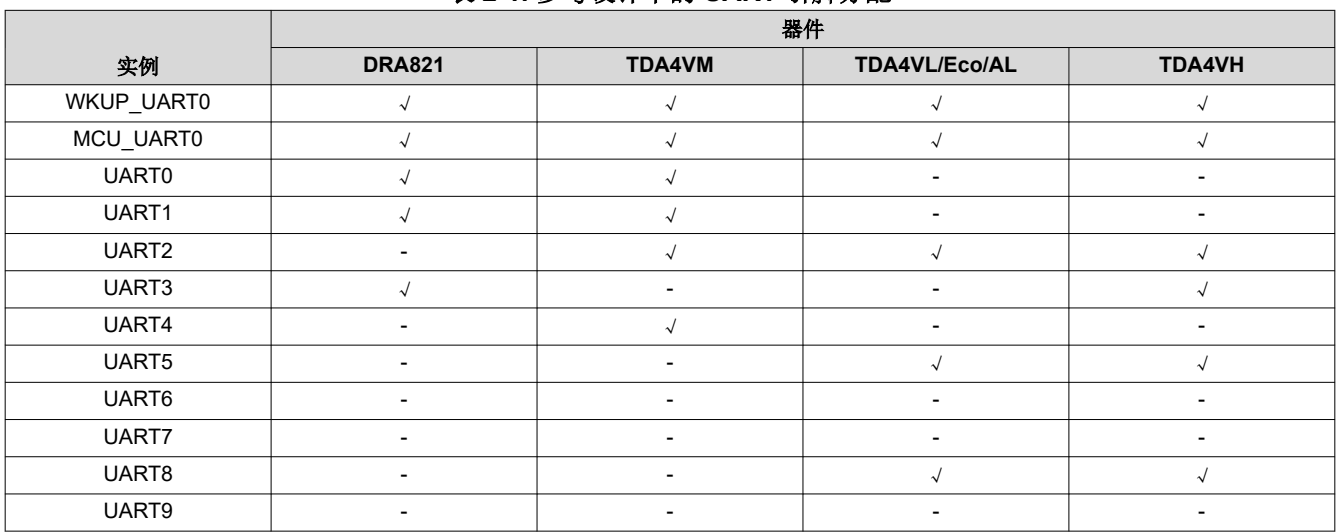

# 表 **2-1.** 参考设计中的 **UART** 引脚分配

### **2.1 WKUP\_UART0** 用法

Jacinto 7 系列处理器使用 WKUP UART0 打印 DMSC (设备管理和安全控制)日志,该日志可用于检查防火墙 或 SYSFW(系统固件)是否有错误。默认情况下,WKUP\_UART0 日志输出是不够的,需要执行一些额外的步 骤来获取完整的日志。下面详细介绍了这些步骤。

- 1. 对于 SPL 引导:
	- a. 在 ti-processor-sdk-linux-xxxx-evm-0x 0x 00 xx/board-support/k3-image-gen-xxxxxxxx/soc/j7xxxx/evm/ board-cfg.c 中启用 ENABLE\_TRACE 宏
	- b. 在 Linux SDK 主目录下重新编译板配置,\$make sysfw-image
	- c. 重新编译 tiboot3.bin,\$make u-boot
	- d. 将 tiboot3.bin 和 sysfw.itb 复制到 SD 引导分区
	- e. 启动板,将 WUKUP\_UART0 日志 (在屏幕上)复制到 input\_log.txt 文件
	- f. RTOS SDK 中有一个脚本解析器 sysfw\_trace\_parser.py
	- g. ./sysfw\_trace\_parser.py -l input\_log.txt -o output\_log.txt

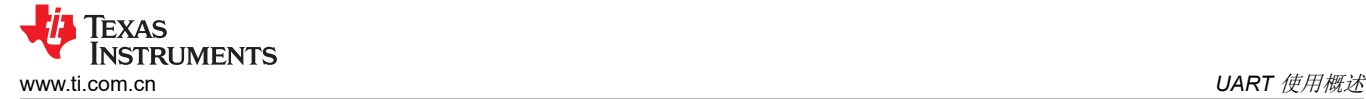

| #ifdef ENABLE TRACE |                                               |
|---------------------|-----------------------------------------------|
|                     | .trace dst_enables = BOARDCFG TRACE DST UART0 |
|                     | BOARDCFG TRACE DST ITM                        |
|                     | BOARDCFG TRACE DST MEM,                       |
|                     | .trace src enables = BOARDCFG TRACE SRC PM    |
|                     | BOARDCFG TRACE SRC RM                         |
|                     | BOARDCFG TRACE SRC SEC                        |
|                     | BOARDCFG TRACE SRC BASE                       |
|                     | BOARDCFG TRACE SRC USER                       |
|                     | BOARDCFG TRACE SRC SUPR,                      |
| #endif              |                                               |
|                     |                                               |
|                     |                                               |
|                     |                                               |

图 **2-1. SPL** 引导板配置

- 2. 对于 SBL 引导:
	- a. 在 ti-processor-sdk-rtos-j7xxxx-evm-xx\_xx/pdk\_xxxx/packages/ti/drv/sciclient/soc/Vx/ sciclient\_defaultBoardcfg.c 中启用代码注释
	- b. 在 pdk\_xxxx/packages/ti/build, \$make sciclient\_boardcfg 下重新编译板配置
	- c. 更新 pdk\_xxxx/packages/ti/build 下的 PDK 库,\$make pdk\_libs\_allcores BOARD=j7xxx\_evm SOC=j7xxx
	- d. 重新编译 pdk\_xxxx/packages/ti/build \$make -j BOARD=j7xxx\_evm CORE=mcu1\_0 BUILD\_PROFILE=release sbl\_mmcsd\_img 下的 sbl\_mmcsd\_img\_mcu1\_0\_release.tiimage
	- e. 将 sbl\_mmcsd\_img\_mcu1\_0\_release.tiimage 作为 tiboot3.bin \$cp pdk\_xxxx/packages/ti/boot/sbl/binary/ j7xxx\_evm/mmcsd/bin/sbl\_mmcsd\_img\_mcu1\_0\_release.tiimage /media/BOOT/tiboot3.bin 复制到 SD 引 导分区
	- f. 启动板,将 WUKUP\_UART0 日志(在屏幕上)复制到 input\_log.txt 文件
	- g. RTOS SDK 中有一个脚本解析器 sysfw\_trace\_parser.py
	- h. ./sysfw\_trace\_parser.py -l input\_log.txt -o output\_log.txt

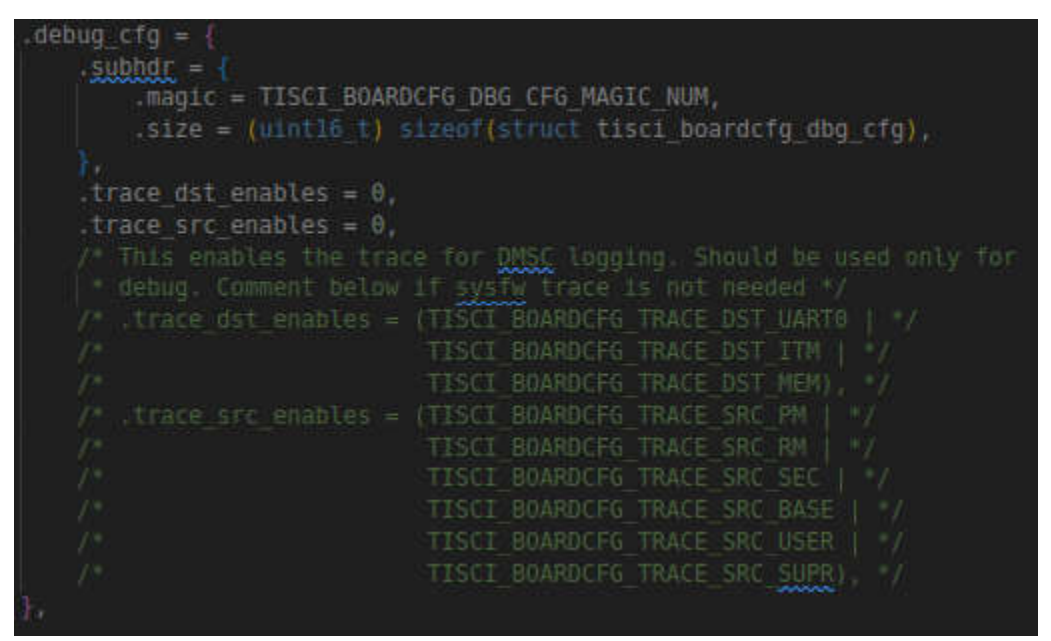

#### 图 **2-2. SBL** 引导板配置

<span id="page-5-0"></span>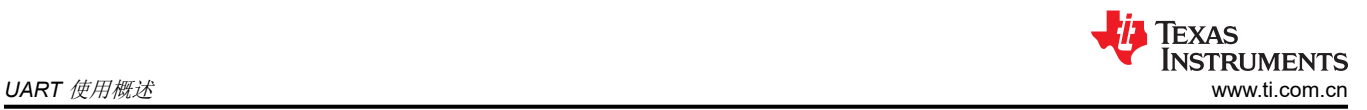

#### 小心

不同的 SOC 和 SDK 版本具有不同的代码路径,因此这里使用 xxxxx 来表示。BOARD 的值包括 j7200\_evm/j721e\_evm/j721s2\_evm/j784s4\_evm,SOC 的值包括 j7200/j721e/j784s4/j721s2

### **2.2 MCU\_UART0** 用法

- 1. 保留 MCU UART0 后,可使用它来检查处理器是否正常工作。方法是首先将电路板设置为 UART 引导模式, 然后 MCU UART0 串行端口将打印出"CCCCC"字符串,从而检测电路板的电源是否正常。
- 2. MCU UART0 也可用于根据[此链接](https://software-dl.ti.com/jacinto7/esd/processor-sdk-rtos-jacinto7/09_00_01_01/exports/docs/mcusw/mcal_drv/docs/drv_docs/demo_xip_fota_profile_top.html)烧录 OSPI 闪存。
- 3. 对于 HS 处理器, MCU UART0 也可用于检查电子保险丝是否成功烧录密钥,有关详细步骤,请参阅本[文档](https://www.ti.com.cn/cn/lit/an/zhcab48/zhcab48.pdf?ts=1699801130924&ref_url=https%253A%252F%252Fwww.ti.com.cn%252Fproduct%252Fzh-cn%252FTDA4VM%253FkeyMatch%253DTDA4VM%2526tisearch%253Dsearch-everything%2526usecase%253DGPN-ALT) 的 *TDA4 HS Prime* 一章。
- 4. 对于 SBL 引导, MCU\_UART0 将用作 SBL 和 MCU1\_0 固件用于打印日志的调试串行端口。sbl\_main.c 中的 main 函数条目对该串行端口进行配置和初始化。

### **2.3 MAIN\_UARTx** 用法

- 1. 默认 SDK 将使用 MAIN\_UARTx 来打印 HLOS 的引导日志。
- 2. 对于 TDA4X 系列处理器, MAIN\_UARTx 用于打印 APP 日志以及 A72、R5F 和 DSP 内核的引导日志。

将多核日志打印到串行端口的软件级设计是一个复杂的过程。了解此多核日志输出系统有助于自定义自有系统输 出的设计。默认情况下,U-BOOT 和内核会初始化一个串行端口用于日志输出。有关驱动程序和其他相关信息的 详情,请参阅此 <u>[U-BOOT](https://software-dl.ti.com/jacinto7/esd/processor-sdk-linux-jacinto7/08_02_00_03/exports/docs/linux/Foundational_Components/U-Boot/UG-UART.html) / [内核](https://software-dl.ti.com/jacinto7/esd/processor-sdk-linux-jacinto7/08_02_00_03/exports/docs/linux/Foundational_Components/Kernel/Kernel_Drivers/UART.html)</u> 文档。该串行端口始终在 A72 侧进行控制。A72 内核的日志将直接通过此串行端 口而打印。但是,其他内核的日志首先被放入共享存储器中,然后由 A72 应用程序读取。具体过程如下:

1. 除 A72 内核之外,每个内核的 OS 引导都将调用 appInit 函数来初始化图 2-3 中所示的 256KB 共享存储器, 用于存储日志。

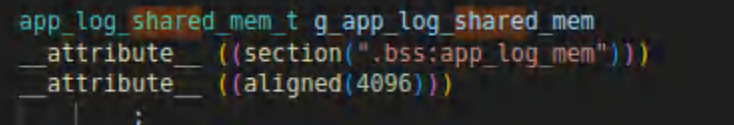

#### 图 **2-3.** 代码上的日志共享存储器定义

2. 此共享存储器将分为16个部分。每个部分总共有16KB,并且每个部分的前 32个字节用来存储一个显示了以 下代码块的结构。此结构分别用于显示指针在读取和写入中的位置。此共享存储器的其余部分用于日志输出。

typedef struct {

 $/**$  Init by reader to 0 \*/ uint32\_t log\_rd\_idx;/\*\*< Init by writer to 0 \*/ uint32\_t log\_wr\_idx;

/\*\*< Init by writer to APP\_LOG\_AREA\_VALID\_FLAG. reader will ignore this CPU shared mem log until the writer sets this to APP\_LOG\_AREA\_VALID\_FLAG \*/

uint32\_t log\_area\_is\_valid;

 /\*\*< CPU sync state \*/ uint32\_t log\_cpu\_sync\_state;

/\*\*< Init by writer to CPU name, used by reader to add a prefix when writing to console device \*/

uint8\_t log\_cpu\_name[APP\_LOG\_MAX\_CPU\_NAME];

/\*\*< memory into which logs are written by this CPU \*/

 uint8\_t log\_mem[APP\_LOG\_PER\_CPU\_MEM\_SIZE]; } app\_log\_cpu\_shared\_mem\_t;

3. 除了 A72 内核之外,无论是使用 printf 还是 UART print, 其他内核的日志都将通过 appLogPrintf 写入此共享 存储器。同时,此输出日志的时间戳也将写入此共享存储器,如图 [2-4](#page-6-0) 所示。

```
void appLogPrintf(const char *format,
                 \ldots )
Т
    va list va args ptr;
    uint32 t cookie;
   uint32 t str len = 0;
    uint64 t cur time;
    app log wr obj t "obj = &g_app log wr obj;
    cookie = applyCok(obj);cur time = appLogGetTimeInUsec();
    str len = (uint32 t)snprintf(obj->buf, APP LOG BUF MAX,
                                 "%6d.%06u s: ",
                                 (uint32 t)(cur time / 1000000U),
                                 (uint32 t)(cur time % 1000000U));
    /* if str len is equal to APP LOG BUF MAX, i.e string overflows buffer,
    * then don't write string. */
    if (str_len < APP_LOG_BUF_MAX)
    Ю
       va_start(va_args_ptr, format);
        /* MISRA. PTR. ARITH
         * MISRAC 2004 Rule 17.1 and MISRAC 2004 Rule 17.4
        * Pointer is used in arithmatic or array index expression
        * KW State: Ignore -> Waiver -> Case by case
         * MISRAC WAIVER: but is pointing to printBuf array of size
        . REMOTE LOG SERVER PRINT BUF LEN and it is passed to ysnorint api,
        * which makes sure that the buf is never accessed beyond
        * its REMOTE LOG SERVER PRINT BUF LEN size
        vsnprintf((char *)(obj->buf + str_len),
                  APP LOG BUF MAX - str len,
                  format, va_args_ptr);
       va_end(va_args_ptr);
       appLogWrPutString(obj);
       appLogWrUnLock(obj, cookie);
   ł
```
#### 图 **2-4. MCU/DSP** 内核写入日志至共享存储器

4. A72 应用程序 vx\_app\_arm\_remote\_log.out 将从 Linux 映射此共享存储器。它每秒读取存储器以提取除 A72 内核之外的每个内核的日志,并添加相应内核的名称并将其输出到图 2-5 中所示的串行端口。

```
.<br>void* appLogRdRun(app log rd obj t *obj)
   uint32_t done = 0, cpu_id;
   uint32_t_num_bytes, str_len;
   #if defined(FREERTOS) || defined(SYSBIOS) || defined(SAFERTOS)
   appUtilsTaskInit();
   #endif
   while(!done)
    ₹
        appLogWaitMsecs(obj->log rd poll interval in msecs);
        for(cpu id=0; cpu id<obj->log rd max cpus; cpu id++)
            app_log_cpu_shared_mem_t *cpu_shared_mem;
            cpu_shared_mem = &obj->shared_mem->cpu_shared_mem[cpu_id];
            if(cpu_shared_mem->log_area_is_valid == APP_LOG_AREA_VALID_FLAG
                && obj->log_rd_cpu_enable[cpu_id] == 1
                do
                ₹
                    str\_len = 0;num_bytes = appLogRdGetString(cpu_shared_mem,
                                     obj->buf,
                                     APP LOG BUF MAX,
                                     &str_len );
                    if(str\_len > 0)if(obj->device_write)
                            snprintf(obj->print buf, APP LOG PRINT BUF MAX, "[%-6s] %s\r\n",
                                cpu_shared_mem->log_cpu_name,
                                obj - >buf);
                            obj->device_write(obj->print_buf, APP_LOG_PRINT_BUF_MAX);
                        ٦
                } while(num_bytes);
            ł
    return NULL;
```
### 图 **2-5. A72** 内核从共享存储器中读取日志

<span id="page-8-0"></span>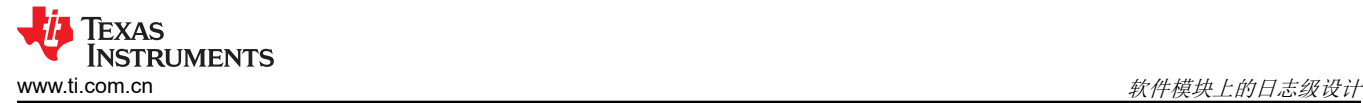

# **3** 软件模块上的日志级设计

在大型软件工程中,通常有一个用于调试的日志级别,TI 的 SDK 也有一些用于控制和打印更有用信息以协助调试 的常用日志级别。有关更多详细信息,请参阅以下步骤。

1. Linux 内核日志级别:

在引导阶段,Linux 内核可以在器件树(如果使用 TDA4VM, 则为 k3-j721e-common-proc-board.dts)中的引 导参数上配置不同的日志级别。通过在 Linux 内核配置中添加 loglevel=8 参数, 其值范围从 0 (最不详细) 到 8(最详细)。图 3-1 显示的默认 loglevel 为 7。

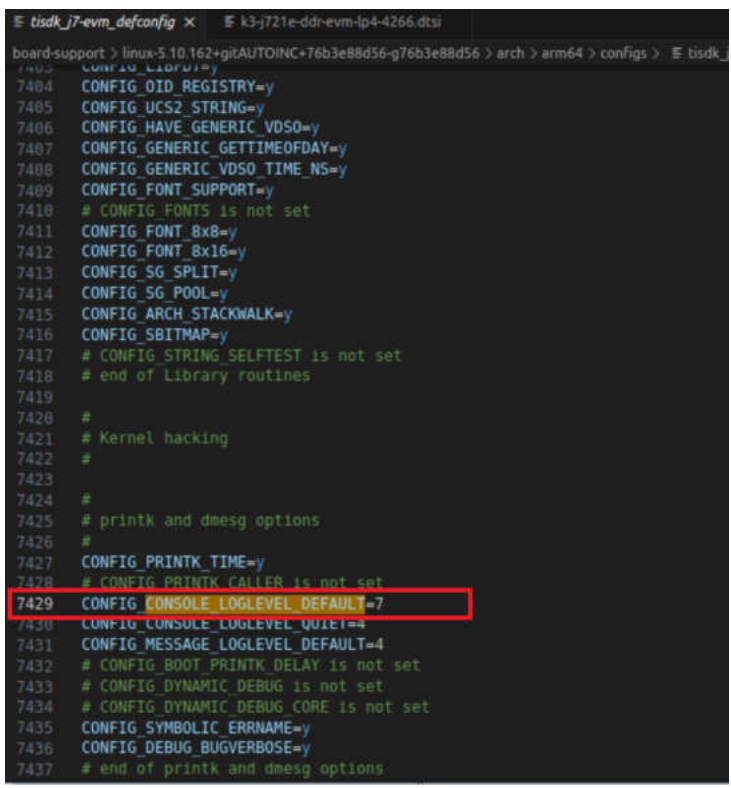

### 图 **3-1. Linux** 默认内核日志级别

2. SBL 引导日志级别:

SBL 日志级别范围从 0 ( 最不详细) 到 3 ( 最详细) 。下面介绍了将日志级别设置为 3 并消除日志输出限制所 需的步骤。

更改 *mcusw/mcuss\_demos/boot\_app\_mcu\_rtos/makefile* 中的 *DSBL\_LOG\_LEVEL=3*

更改 *pdk\_xxxx /packages/ti/boot/sbl/sbl\_component.mk* 中的 *DSBL\_LOG\_LEVEL=3*

*pdk\_xxxx/packages/ti/boot/sbl/soc/k3/sbl\_log.h* 中的更改 如下所示:*#define SBL\_log(dbg\_level, ...) if (1) { UART\_printf(\_\_VA\_ARGS\_\_); }*

更改 *pdk\_xxxx/packages/ti/build/makerules/build\_config.mk* 中的 *DSBL\_LOG\_LEVEL=3*

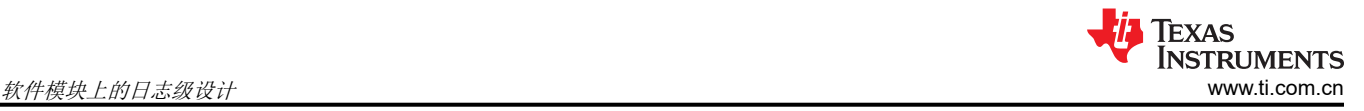

#### 3. Openvx 日志级别:

作为 TDA4X 应用的重要组成部分,Openvx 还提供用于调试的日志级别。在图 3-2 中,g\_debug\_zonemask (默认值 0)用于计算当前日志级别。为便于打印 Openvx 日志级别,只需注释掉以下 if 条件。

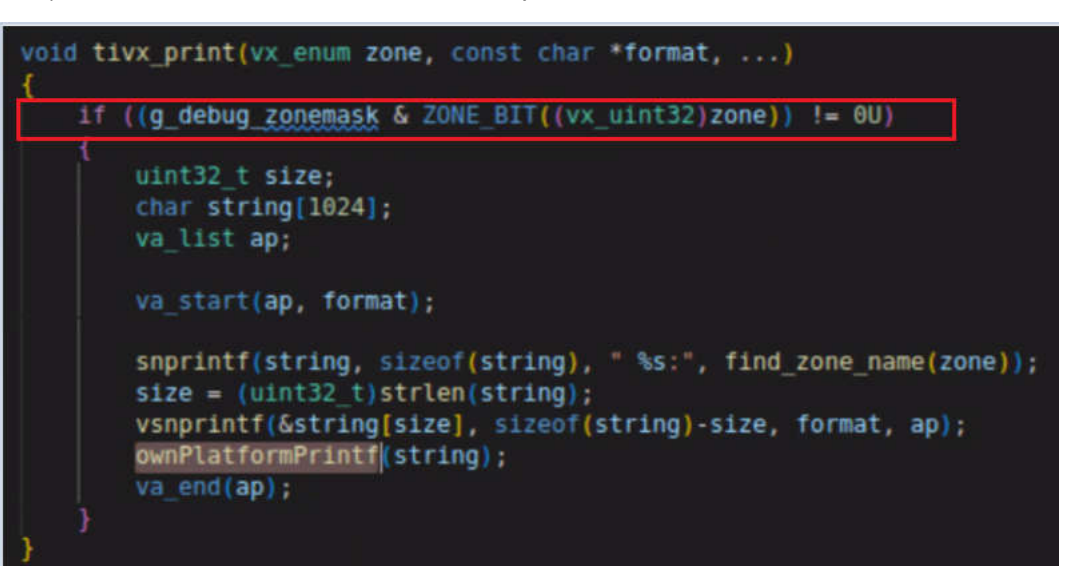

图 **3-2. Openvx** 低级打印 **API**

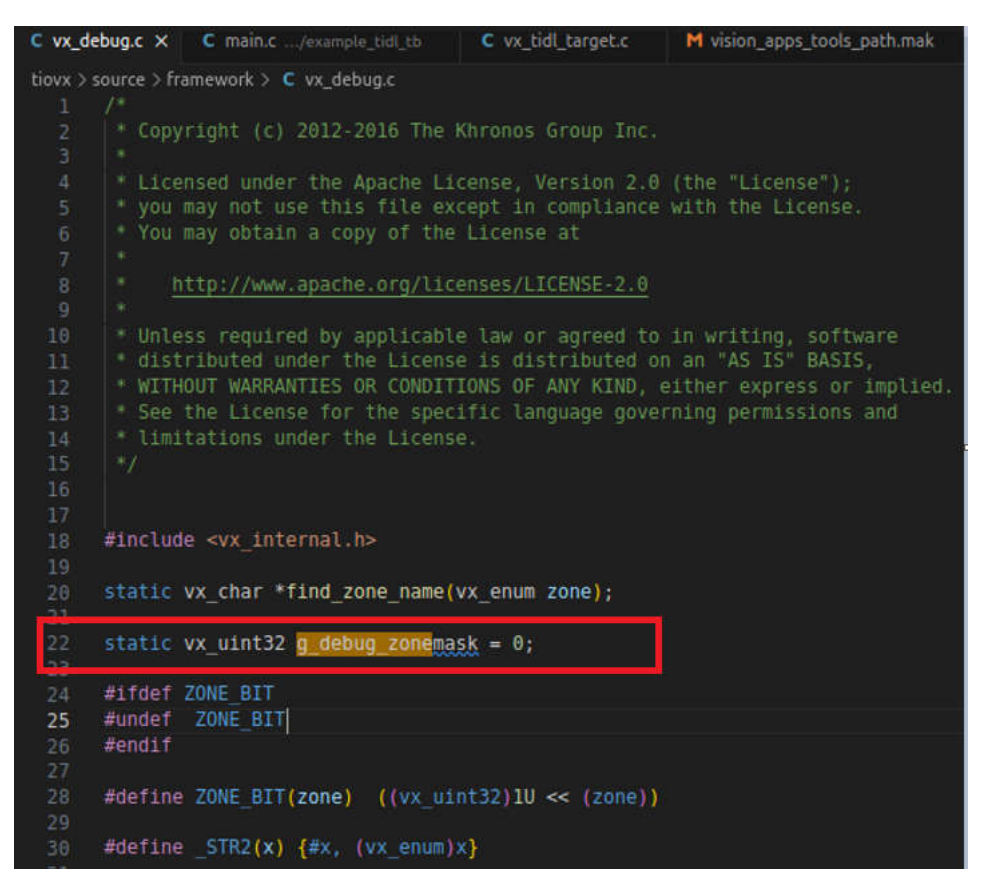

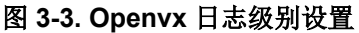

<span id="page-10-0"></span>4. TIDL 日志级别:

在 TIDL 的导入和 <u>[推理](https://software-dl.ti.com/jacinto7/esd/processor-sdk-rtos-jacinto7/08_02_00_05/exports/docs/tidl_j721e_08_02_00_11/ti_dl/docs/user_guide_html/md_tidl_sample_test.html#tidl_inference_2)</u> 阶段,debugTraceLevel=3 可用于在 TIDL 推理配置文件中配置从 0(最不详细)到 3 (最详细)的不同日志级别。

5. 存储器分配日志级别:

此目录 ti-processor-sdk-rtos-j7xxxx-evm-xx\_xx\_xx\_xx/app\_utils/utils/mem/src/ 下的 C 文件,当定义了 APP\_MEM\_DEBUG(默认值未定义)宏时,将输出存储器分配日志。

## **4** 更改 **UART** 实例

通常情况下,不建议在客户的硬件设计阶段修改 MCU\_UART0 和 WKUP\_UART0 串行端口的默认引脚配置。原 因是在进行 OSPI 烧录时,ROM 代码使用 MCU\_UART0 的默认引脚设置,而 SYSFW 使用 WUKP\_UART0 中的 默认引脚设置。但是,由于引脚冲突和其他原因,MAIN\_UARTX 经常被更改为新的串行端口。此外,在多核调试 中,通常需要为 DSP/MAIN\_R5F 内核配置单独的 MAIN\_UARTX 串行端口进行调试。

#### **4.1** 更改 **MAIN** 域的 **MAIN\_UARTx**

不同 Jacinto 7 系列处理器上的默认端子输出是不同的。例如,UART0 用于 J721E 和 J7200 EVM 上的终端输 出,但 UART8 是 J721S2 和 J784S4 EVM 的主要 UART 接口。由于 UART 端口的引脚也可以被其他应用使用, 因此通常需要根据客户的用例定制 UART 端口。以下是基于 SDK 8.6 将 TDA4VH 主域上的默认 UART8 更改为 UART2 的示例,这也可以作为更改到其他 Jacinto 7 处理器上其他端口的参考。

1. 添加 UART2 的时钟设置。

389 是 J784S4 系列的器件 ID,可[从此链接](https://software-dl.ti.com/tisci/esd/latest/5_soc_doc/j784s4/devices.html)找到。

| $\Box$  784S4                    | 388 | 1784S4 DEV UART1 |
|----------------------------------|-----|------------------|
| J784S4 Host Descriptions         |     |                  |
|                                  | 389 | 1784S4_DEV_UART2 |
| □ J784S4 Devices Descriptions    |     |                  |
|                                  | 390 | 1784S4_DEV_UART3 |
| Introduction                     |     |                  |
| <b>Enumeration of Device IDs</b> |     |                  |
|                                  | 391 | 1784S4 DEV UART4 |
| 1784S4 Clock Identifiers         |     |                  |
|                                  | 392 | 1784S4 DEV UART5 |
|                                  |     |                  |

图 **4-1. TDA4VH UART** 时钟 **ID**

```
diff --git a/arch/arm/mach-k3/j784s4/clk-data.c b/arch/arm/mach-k3/j784s4/clk-data.c
index a266735cc0..081c6d8970 100644
--- a/arch/arm/mach-k3/j784s4/clk-data.c
+++ b/arch/arm/mach-k3/j784s4/clk-data.c
@@ -283,7 +283,7 @@ static const struct clk_data clk_list[] = {
 CLK_MUX("emmcsd_refclk_sel_out1", emmcsd_refclk_sel_out1_parents, 4, 0x1080b4, 0, 2, 0),
 CLK_MUX("gtc_clk_mux_out0", gtc_clk_mux_out0_parents, 16, 0x108030, 0, 4, 0),
 CLK_DIV_DEFFREQ("usart_programmable_clock_divider_out0", 
"hsdiv4_16fft_main_1_hsdivout0_clk", 0x1081c0, 0, 2, 0, 0, 48000000),
- CLK_DIV("usart_programmable_clock_divider_out5", "hsdiv4_16fft_main_1_hsdivout0_clk", 
0x1081d4, 0, 2, 0, 0),
+ CLK_DIV("usart_programmable_clock_divider_out2", "hsdiv4_16fft_main_1_hsdivout0_clk", 
0x1081c8, 0, 2, 0, 0),
 CLK_DIV("usart_programmable_clock_divider_out8", "hsdiv4_16fft_main_1_hsdivout0_clk", 
0x1081e0, 0, 2, 0, 0),
 CLK_DIV("k3_pll_ctrl_wrap_main_0_chip_div24_clk_clk", 
"k3_pll_ctrl_wrap_main_0_sysclkout_clk", 0x41011c, 0, 5, 0, 0),
CLK_DIV("k3_pli_ctrl_wrap_main_v_chip_vaindic,"0, 5, 0, 0),"<br>"k3_pll_ctrl_wrap_main_0_sysclkout_clk", 0x41011c, 0, 5, 0, 0),"<br>"CLK_DIV("k3_pll_ctrl_wrap_wkup_o_chip_div224_clk_clk", 0, 0, 0
"k3_pll_ctrl_wrap_wkup_0_sysclkout_clk", 0x4201011c, 0, 5, 0, 0),
@@ -405,8 +405,8 @@ static const struct dev_clk soc_dev_clk_data[] = {
 DEV_CLK(279, 2, "wkup_i2c_mcupll_bypass_out0"),
 DEV_CLK(279, 3, "hsdiv4_16fft_mcu_1_hsdivout3_clk"),
    DEV_CLK(279, 4, "gluelogic_hfosc0_clkout")
- DEV_CLK(392, 0, "usart_programmable_clock_divider_out5"),
- DEV_CLK(392, 3, "k3_pll_ctrl_wrap_main_0_chip_div1_clk_clk"),
+ DEV_CLK(389, 0, "usart_programmable_clock_divider_out2"),
    DEV_CLK(389, 3, "k3_pll_ctrl_wrap_main_0_chip_div1_clk_clk"),<br>DEV_CLK(395, 0, "usart_programmable_clock_divider_out8"),
                     "usart_programmable_clock_divider_out8")
 DEV_CLK(395, 3, "k3_pll_ctrl_wrap_main_0_chip_div1_clk_clk"),
 DEV_CLK(398, 0, "k3_pll_ctrl_wrap_main_0_chip_div1_clk_clk"),
```
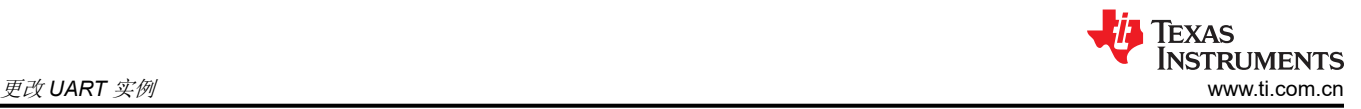

2. 在 UART2 列表中添加器件 ID 和 LPSC 设置。

44 是 J784S4 系列 UART2 的 LPSC 索引,可从器件特定 TRM 中搜索。

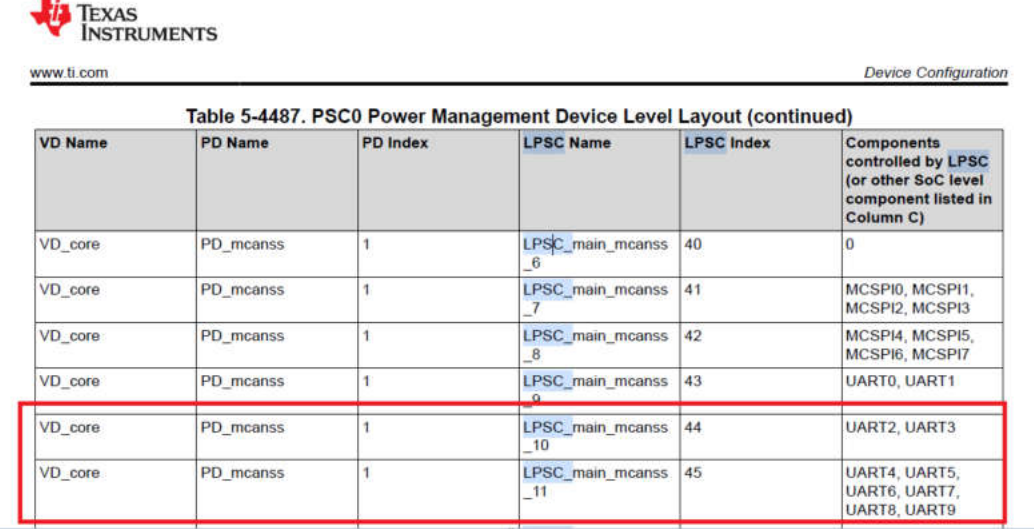

#### 图 **4-2. TDA4VH UART LPSC**

```
diff --git a/arch/arm/mach-k3/j784s4/dev-data.c b/arch/arm/mach-k3/j784s4/dev-data.c
     index e44afad3ec..b5ae132b4a 100644
     --- a/arch/arm/mach-k3/j784s4/dev-data.c
     +++ b/arch/arm/mach-k3/j784s4/dev-data.c
     @@ -51,6 +51,7 @@ static struct ti_lpsc soc_lpsc_list[] = {
      [20] = PSC_LPSC(81, &soc_psc_list[2], &soc_pd_list[6], &soc_lpsc_list[18]),
      [21] = PSC_LPSC(120, &soc_psc_list[2], &soc_pd_list[7], &soc_lpsc_list[22]),
      [22] = PSC_LPSC(121, &soc_psc_list[2], &soc_pd_list[7], NULL),
     + [23] = PSC_LPSC(44, &soc_psc_list[2], &soc_pd_list[3], NULL),
      };
     static struct ti_dev soc_dev_list[] = \{@@ -76,7 +77,7 @@ static struct ti_dev soc_dev_list[] = {
      PSC_DEV(141, &soc_lpsc_list[14]),
         PSC_DEV(140, &soc_lpsc_list[15]),
      PSC_DEV(146, &soc_lpsc_list[16]),
     - PSC_DEV(392, &soc_lpsc_list[17]),
     + PSC_DEV(389, &soc_lpsc_list[23]),
      PSC_DEV(395, &soc_lpsc_list[17]),
      PSC_DEV(198, &soc_lpsc_list[18]),
      PSC_DEV(202, &soc_lpsc_list[19]),
     --
3. 设置串行端口和引脚,应同时为 UBOOT dts 和内核 dts 文件设置。
```

```
diff --git a/arch/arm/dts/k3-j784s4-evm-u-boot.dtsi b/arch/arm/dts/k3-j784s4-evm-u-boot.dtsi
index 9d6f7dbbd5..3846d90f9a 100644
--- a/arch/arm/dts/k3-j784s4-evm-u-boot.dtsi
+++ b/arch/arm/dts/k3-j784s4-evm-u-boot.dtsi
@@ -12,7 +12,7 @@
 aliases {
 serial0 = &wkup_uart0;
         serial1 = 8mcu_uart0;
         serial2 = 8main_uart8;
+ \qquad \qquad serial2 = \& main_uart2;
 i2c0 = &wkup_i2c0;
 i2c1 = &mcu_i2c0;
         i2c2 = 8mcu i2c1;
@@ -105,6 +105,10 @@
      u-boot,dm-spl;
 };
+&main_uart2_pins_default {
     u-boot,\overline{dm}-sp\overline{1};
+};
+
```
**TEXAS INSTRUMENTS** [www.ti.com.cn](https://www.ti.com.cn) 更改 *UART* 实例

```
 &main_mmc1_pins_default {
     u-boot,dm-spl;
 };
@@ -132,6 +136,10 @@
      u-boot,dm-spl;
 };
+&main_uart2 {
    u-boot,dm-spl;
+};
+
 &mcu_uart0 {
      u-boot,dm-spl;
 };
diff --git a/arch/arm/dts/k3-j784s4-evm.dts b/arch/arm/dts/k3-j784s4-evm.dts
index 5e213b2c11..7f8f507318 100644
--- a/arch/arm/dts/k3-j784s4-evm.dts
+++ b/arch/arm/dts/k3-j784s4-evm.dts
@@ -21,7 +21,7 @@
        stoout-path = "serial2:115200n8"; };
 aliases {
        \text{serial2} = \text{4} \text{main}_uart8;
+ serial2 = &main_uart2;
         mmc0 = &main_sdhci0;
        mmc1 = 8main_sdhci1;
        can0 = 8mcu_mcan0;
@@ -402,6 +402,15 @@
        > ;
     };
+ main_uart2_pins_default: main-uart2-pins-default {
+ pinctrl-single,pins = <
+ J784S4_IOPAD(0x0c4, PIN_INPUT, 11) /* (AD36) CTSn */
+ J784S4_IOPAD(0x0c8, PIN_OUTPUT, 11) /* (AJ32) RTSn */
+ J784S4_IOPAD(0x0dc, PIN_OUTPUT, 11) /* (AM36) TXD */
+ J784S4_IOPAD(0x0d8, PIN_INPUT, 11) /* (AM35) RXD*/
+ \rightarrow; \rightarrow;
     + };
+
      main_i2c3_pins_default: main-i2c3-pins-default {
        pinctr1-single, pins = < J784S4_IOPAD(0x064, PIN_INPUT_PULLUP, 13) /* (AF38) MCAN0_TX.I2C3_SCL */
@@ -743,11 +752,13 @@
 status = "disabled";
 };
-&main_uart1 {
- status = "disabled";
+&main_uart2 {
+ status = "okay";
+ pinctrl-names = "default";
+ pinctrl-0 = <&main_uart2_pins_default>;
 };
-&main_uart2 {
+&main_uart1 {
 status = "disabled";
 };
diff --git a/arch/arm/dts/k3-j784s4-r5-evm.dts b/arch/arm/dts/k3-j784s4-r5-evm.dts
index 4a697e2738..154a07c802 100644
--- a/arch/arm/dts/k3-j784s4-r5-evm.dts
+++ b/arch/arm/dts/k3-j784s4-r5-evm.dts
@@ -13,7 +13,7 @@
 / {
      chosen {
          firmware-loader = &fs_loader0;
         stdout-path = <math>&main\_uarts;</math>+ stdout-path = &main_uart2;
          tick-timer = &timer1;
      };
@@ -151,6 +151,15 @@
         >;
      };
     main_uart2_pins_default: main-uart2-pins-default {
+ pinctrl-single,pins = <
```
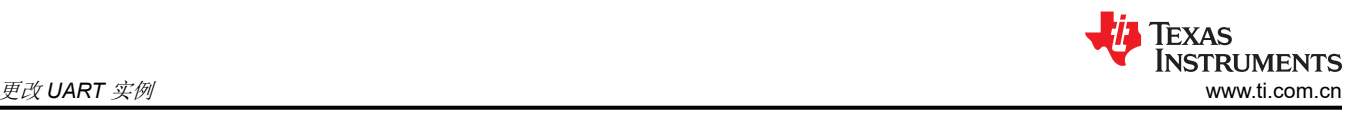

```
+ J784S4_IOPAD(0x0c4, PIN_INPUT, 11) /* (AD36) CTSn */
     + J784S4_IOPAD(0x0c8, PIN_OUTPUT, 11) /* (AJ32) RTSn */
     + J784S4_IOPAD(0x0dc, PIN_OUTPUT, 11) /* (AM36) TXD */
     + J784S4_IOPAD(0x0d8, PIN_INPUT, 11) /* (AM35) RXD*/
     + >;
     + };
     +
           main_mmc1_pins_default: main-mmc1-pins-default {
              pinctrl-single,pins = <
                  J784S4_IOPAD(0x104, PIN_INPUT, 0) /* (AB38) MMC1_CLK */
     @@ -253,6 +262,12 @@
          pinctr1-0 = <\deltamain_uart8_pins_default>;
       };
     +&main_uart2 {
     + status = "okay";
     + pinctrl-names = "default";
          pinctr1-0 = <math>\&amp; \text{main\_uart2\_pins\_default};
     +};
4. 配置 UART2 的引导命令。
     diff --git a/include/configs/j784s4_evm.h b/include/configs/j784s4_evm.h
     index eb609100b0..942d6c3dbe 100644
     --- a/include/configs/j784s4_evm.h
     +++ b/include/configs/j784s4_evm.h
     @@ -75,7 +75,7 @@
     "setenv <code>fdtfile ${name_fdt}\0"</code> \qquad \qquad \backslash "name_kern=Image\0" \
          "console=ttys2,115200n8\<sup>0</sup>"
          "args_all=setenv optargs earlycon=ns16550a,mmio32,0x02880000 "
     + "args_all=setenv optargs earlycon=ns16550a,mmio32,0x02820000 " \
     "\{mtdparts}\0"
           "run_kern=booti ${loadaddr} ${rd_spec} ${fdtaddr}\0"
     -5. 如果使用 OPTEE,请重建它。
   此链接将导出 CFG_CONSOLE_UART=0x8 中的 8 更改为 2 即可。
6. 更改 Arm® 信任固件。
     diff --git a/plat/ti/k3/include/platform_def.h b/plat/ti/k3/include/platform_def.h
     index 690c68e5c..db083ca2f 100644
     --- a/plat/ti/k3/include/platform_def.h
     +++ b/plat/ti/k3/include/platform_def.h
     @@ -91,14 +91,14 @@
       /* Platform default console definitions */
       #ifndef K3_USART_BASE
     -#define K3_USART_BASE 0x02800000
     +#define K3_USART_BASE 0x02820000
       #endif
```
修改 UART2 的上述 K3\_USART\_BASE 后,需要以下指令重新编译 bl31.bin

- a. *cd \$SDK\_PATH/board-support/trusted-firmware-a-2.8+gitAUTOINC+2fcd408bb3*
- b. *make CROSS\_COMPILE=aarch64-none-linux-gnu- ARCH=aarch64 PLAT=k3 TARGET\_BOARD=generic SPD=opted*
- c. *cp ./build/k3/generic/release/bl31.bin ../prebuilt-images/*

然后,根据重建的 bl31.bin,需要如下指令将其制作为 tispl.bin 的一部分,并将 tispl.bin 和 u-boot.img 复制到 SD 卡的 BOOT 中。

- a. *cd ../../*
- b. *make u-boot-spl-jacinto*
- c. *cp board-support/u-boot\_build/a72/tispl.bin board-support/u-boot\_build/a72/u-boot.img /media/\$USER/ BOOT*

<span id="page-14-0"></span>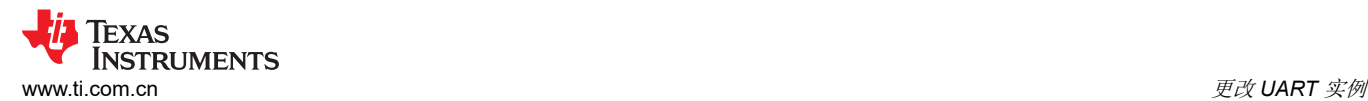

#### 7. 清除 [UBOOT Environment](https://software-dl.ti.com/jacinto7/esd/processor-sdk-rtos-jacinto7/08_06_00_12/exports/docs/vision_apps/docs/user_guide/RUN_INSTRUCTIONS.html),使其恢复为默认值并保存更改。

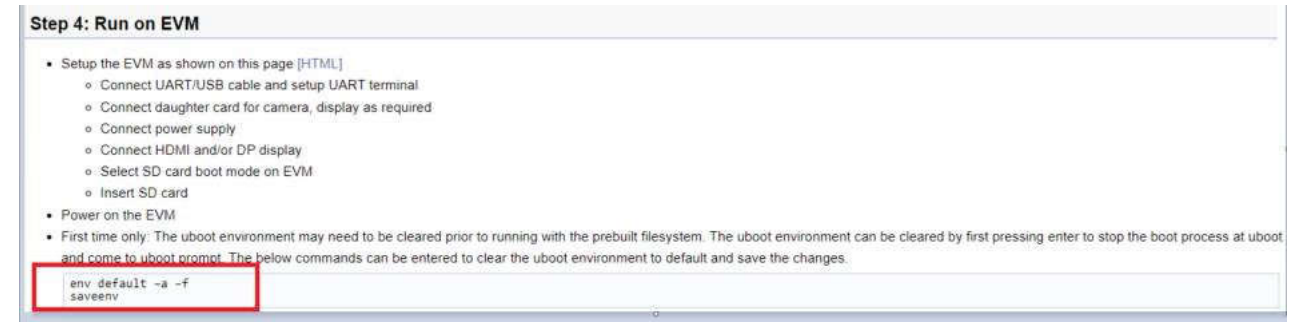

#### 图 **4-3.** 设置 **UBOOT Environment**

小心 从 *SDK9.0* 开始,不再要求执行第 *7* 步。应用上述 *7* 个步骤即可将 *TDA4VH* 上的默认主 *UART 端口从 8 更改为 2*。

#### **4.2** 为 **DSP/MCU** 设置独立 **UART** 端口

默认情况下,J7 SOC 的 MCU 和 DSP 内核不会为串行端口输出设置单独的 UART。对于 TDA4X,默认情况下, 除 A72 内核之外的每个内核的日志都将写入一个共享存储器,然后 A72 应用程序会读取这些日志并将其打印到 MAIN\_UARTX 串行端口。但是,为了方便调试,通常有必要同时打印多个内核的日志,或者在内核 A 不能正常 工作时继续打印日志。在这种情况下,需要为 MCU/DSP 内核配置一个单独的串行端口。下面以 TDA4VM 为例为 C7 设置单独的串行端口。

1. 在 MAIN 函数中添加 UART 初始配置。

```
diff --git a/vision_apps/platform/j721e/rtos/c7x_1/main.c 
b/vision_apps/platform/j721e/rtos/c7x_1/main.c
index 0dcfa4fd..e857838b 100755
--- a/vision_apps/platform/j721e/rtos/c7x_1/main.c
+++ b/vision_apps/platform/j721e/rtos/c7x_1/main.c
@@ -88,7 +88,8 @@
#include <ti/sysbios/family/c7x/Hwi.h>
#include <ti/sysbios/family/c7x/Mmu.h>
#endif
+#include <ti/drv/uart/UART.h>
+#include <ti/drv/uart/UART_stdio.h>
/* For J7ES/J721E/TDA4VM the upper 2GB DDR starts from 0x0008_8000_0000 */
\sqrt{*} This address is mapped to a virtual address of 0x0001_0000_0000 ^*/#define DDR_C7X_1_LOCAL_HEAP_VADDR (DDR_C7X_1_LOCAL_HEAP_ADDR)
@@ -96,18 +97,33 @@
+extern int uart_print_test(void);
+extern int uart_test(void);
@@ -181,9 +197,13 @@ int main(void)
{
TaskP_Params tskParams;
TaskP_Handle task;
OS_init();
+/* Set TDA4VM PINMUX UART2_RX(PIN Y1)&UART2_TX(PIN Y5)
   We can get the register address from the datasheet
+*
+ *((int *)(0x00011C1DC))=0x50003;
+ *((int *)(0x00011C1E0))=0x10003;
+ uart_print_test();
appC7xClecInitDru();
```
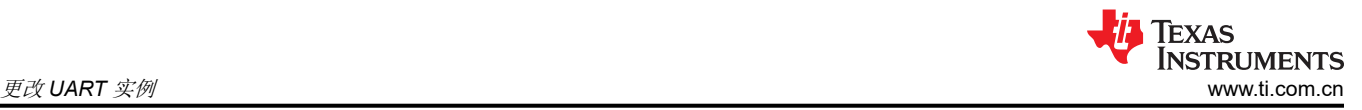

2. 为 C7 创建 UART 实例。

在路径 *vision\_apps/basic\_demos/* 下创建 c7\_uart\_print 临时文件夹,并创建 c7\_uart\_print.c 和 concerto .mk 文件作为初始配置 UART 库。

以下内容针对 c7\_uart\_print.c。

```
#include <ti/drv/uart/UART.h>
 #include <ti/drv/uart/UART_stdio.h>
 #include <ti/board/src/j721e_evm/include/board_utils.h>
 #include <ti/board/board.h>
 #include <ti/board/src/j721e_evm/include/board_cfg.h>
 int uart_test(void)
 {
  UART_printf("\n=============================================\n");
  UART_printf("\n**********c7x uart printf********************\n"); 
  UART_printf("* UART Test *\n");
     UART_printf("*********************************************\n");
     return 0;
 }
 int uart_print_test(void)
 {
      Board_initParams_t initParams;
      /* Verify the SoC UART0 */
      Board_getInitParams(&initParams);
      initParams.uartInst = 2;
      initParams.uartSocDomain = BOARD_SOC_DOMAIN_MAIN;
      Board_setInitParams(&initParams);
      Board_init(BOARD_INIT_UART_STDIO);
      uart_test();
 return 0;
 }
以下内容针对 concerto.mk。
 ifeq ($(TARGET_CPU),$(filter $(TARGET_CPU), x86_64 C71 C7120))
```

```
include $(PRELUDE)<br>TARGET := c7_uart_print
TARGET := c7_uart_print
TARGETTYPE := library
CSOURCES := $(call all-c-files)
CPPSOURCES := $(call all-cpp-files)
CFLAGS+= -mv7100 --c11
ifeq ($(TARGET_CPU), x86_64)
IDIRS += $(CGT7X_ROOT)/host_emulation/include/C7100
CFLAGS += --std=c++14 -D_HOST_EMULATION -pedantic -fPIC -w -c -g -o4
CFLAGS += -Wno-sign-compare
endif
include $(FINALE)
```
endif

Texas **INSTRUMENTS** [www.ti.com.cn](https://www.ti.com.cn) 更改 *UART* 实例

```
3. 将输出日志从共享存储器更改为 UART FIFO。
     diff --git a/vision_apps/utils/console_io/src/app_log_writer.c b/vision_apps/utils/
     console_io/src/app_log_writer.c
     index a02a785c..561d1434 100755
     --- a/vision_apps/utils/console_io/src/app_log_writer.c
     +++ b/vision_apps/utils/console_io/src/app_log_writer.c
     @@ -220,6 +220,32 @@ int32_t appLogWrPutString(app_log_wr_obj_t *obj)
           return status;
       }
     +#if defined C71
     +int32_t c7x_appLogWrPutString(app_log_wr_obj_t *obj)
     +{
          int32_t status = 0;
     + volatile uint32_t copy_bytes,num_bytes;
     + volatile uint8_t *buf = (uint8_t*)obj->buf;
     +
     +
     + if (0 == status)
     ++ num_bytes = strlen((char*)buf);
     +if (num_bytes \leq 0)
     + {
     + {\sf status = -1;}+ }
     + }
     +
     + if (0 == status)<br>+ {
          + {
     + UART_puts(buf,num_bytes);
          \mathbf{1}+
          return status;
     +}
     +#endif
       void appLogPrintf(const char *format, ...)
      {
     @@ -266,6 +292,8 @@ void appLogPrintf(const char *format, ...)
                   printf(obj->buf);
                   #endif
      }
     + #elif defined C71
     + c7x_appLogWrPutString(obj);
               #else
               appLogWrPutString(obj);
               #endif
4. 为编译二进制文件添加库路径。
     diff --git a/vision_apps/platform/j721e/rtos/concerto_c7x_inc.mak b/vision_apps/platform/j721e/
     rtos/concerto_c7x_inc.mak
     index 4e3c5a29..4a9c94db 100755
     --- a/vision_apps/platform/j721e/rtos/concerto_c7x_inc.mak
     +++ b/vision_apps/platform/j721e/rtos/concerto_c7x_inc.mak
     @@ -19,6 +19,10 @@ endif
       ifeq ($(RTOS),SAFERTOS)
              LDIRS += $(PDK_PATH)/packages/ti/osal/lib/safertos/$(SOC)/c7x/$(TARGET_BUILD)/
       endif
     +
     +LDIRS += $(PDK_PATH)/packages/ti/drv/uart/lib/$(SOC)/c7x/$(TARGET_BUILD)/
     +LDIRS += $(PDK_PATH)/packages/ti/drv/i2c/lib/$(SOC)/c7x/$(TARGET_BUILD)/
     +LDIRS += $(PDK_PATH)/packages/ti/board/lib/$(SOC)_evm/c7x/$(TARGET_BUILD)/
      LDIRS += $(PDK_PATH)/packages/ti/csl/lib/$(SOC)/c7x/$(TARGET_BUILD)/
      LDIRS += $(PDK_PATH)/packages/ti/drv/ipc/lib/$(SOC)/c7x_1/$(TARGET_BUILD)/
       LDIRS += $(PDK_PATH)/packages/ti/drv/udma/lib/$(SOC)/c7x_1/$(TARGET_BUILD)/
     @@ -45,6 +49,7 @@ STATIC_LIBS += vx_app_ptk_demo_common
       STATIC_LIBS += vx_kernels_common
       STATIC_LIBS += vx_target_kernels_img_proc_c71
       STATIC_LIBS += vx_app_c7x_voxel2point
     +STATIC_LIBS += c7_uart_print
      PTK LIBS = PTK_LIBS += ptk_algos
     @@ -76,6 +81,9 @@ ADDITIONAL_STATIC_LIBS += ipc.ae71
       ADDITIONAL_STATIC_LIBS += dmautils.ae71
```

```
 ADDITIONAL_STATIC_LIBS += sciclient.ae71
 ADDITIONAL_STATIC_LIBS += udma.ae71
+ADDITIONAL_STATIC_LIBS += ti.drv.uart.ae71
+ADDITIONAL_STATIC_LIBS += ti.board.ae71
+ADDITIONAL_STATIC_LIBS += ti.drv.i2c.ae71
 ifeq ($(RTOS),FREERTOS)
```

```
 ADDITIONAL_STATIC_LIBS += ti.kernel.freertos.ae71
```
上面介绍了 SDK 级别的所有更改。只需要执行下一步操作即可重新编译 C7 固件并将其刷写到 SD 卡或 EMMC 中。

# **5** 总结

本应用手册旨在为您提供有关 UART 分析和常见 UART 应用的基本介绍。您可以参考该指南,根据硬件连接在电 路板上设置您自己的软件设计。本文档还介绍了用户基于 UART 执行更好调试的方法。

# **6** 参考资料

- [布线层](https://software-dl.ti.com/tisci/esd/latest/4_trace/trace.html)
- 内核 UART [驱动程序](https://software-dl.ti.com/jacinto7/esd/processor-sdk-linux-jacinto7/08_02_00_03/exports/docs/linux/Foundational_Components/Kernel/Kernel_Drivers/UART.html)
- [PDK UART](https://software-dl.ti.com/jacinto7/esd/processor-sdk-rtos-jacinto7/08_02_00_05/exports/docs/pdk_jacinto_08_02_00_21/docs/userguide/jacinto/modules/uart.html) 用户界面
- 德州仪器 (TI):*TDA4VM* [技术参考手册](https://www.ti.com.cn/cn/lit/zip/spruil1)

#### 重要声明和免责声明

TI"按原样"提供技术和可靠性数据(包括数据表)、设计资源(包括参考设计)、应用或其他设计建议、网络工具、安全信息和其他资源, 不保证没有瑕疵且不做出任何明示或暗示的担保,包括但不限于对适销性、某特定用途方面的适用性或不侵犯任何第三方知识产权的暗示担 保。

这些资源可供使用 TI 产品进行设计的熟练开发人员使用。您将自行承担以下全部责任:(1) 针对您的应用选择合适的 TI 产品,(2) 设计、验 证并测试您的应用,(3) 确保您的应用满足相应标准以及任何其他功能安全、信息安全、监管或其他要求。

这些资源如有变更,恕不另行通知。TI 授权您仅可将这些资源用于研发本资源所述的 TI 产品的应用。严禁对这些资源进行其他复制或展示。 您无权使用任何其他 TI 知识产权或任何第三方知识产权。您应全额赔偿因在这些资源的使用中对 TI 及其代表造成的任何索赔、损害、成 本、损失和债务,TI 对此概不负责。

TI 提供的产品受 TI [的销售条款或](https://www.ti.com.cn/zh-cn/legal/terms-conditions/terms-of-sale.html) [ti.com](https://www.ti.com) 上其他适用条款/TI 产品随附的其他适用条款的约束。TI 提供这些资源并不会扩展或以其他方式更改 TI 针对 TI 产品发布的适用的担保或担保免责声明。

TI 反对并拒绝您可能提出的任何其他或不同的条款。

邮寄地址:Texas Instruments, Post Office Box 655303, Dallas, Texas 75265 Copyright © 2024,德州仪器 (TI) 公司